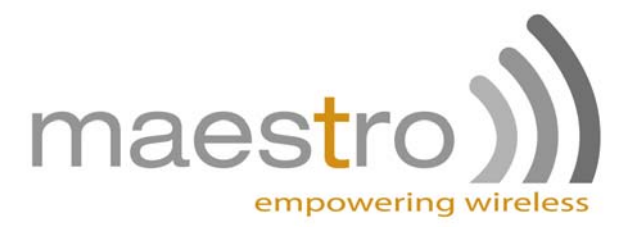

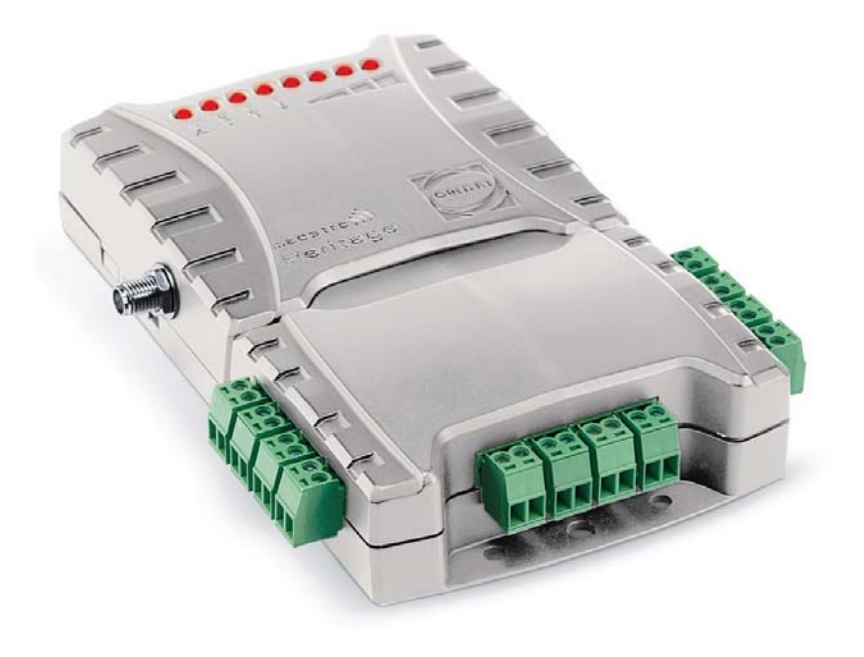

# Maestro Heritage

GSM GPRS Modem 850 / 900 / 1800 / 1900 **USER MANUAL**  Rev. 03

**www.maestro-wireless.com Email: contact@maestro-wireless.com Tel: 852 2869 0688 Fax: 852 2525 4701 Address: Room 3603-3609, 36/F, 118 Connaught Road West, Sheung Wan, Hong Kong** 

<span id="page-1-0"></span>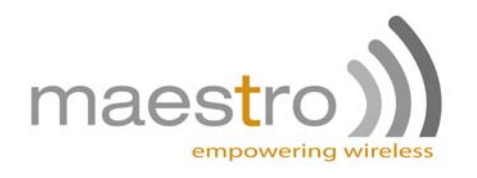

## **REVISION HISTORY**

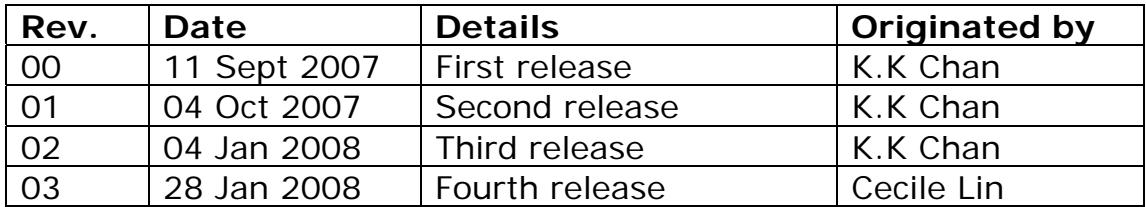

This manual is written without any warranty.

**Maestro Wireless Solution Ltd.** reserves the right to modify or improve the product and its accessories which can also be withdrawn without prior notice.

Besides, our company stresses the fact that the performance of the product as well as accessories depends not only on the proper conditions of use, but also on the environment around the places of use.

**Maestro Wireless Solution Ltd.** assumes no liability for damage incurred directly or indirectly from errors, omissions or discrepancies between the modem and the manual.

<span id="page-2-0"></span>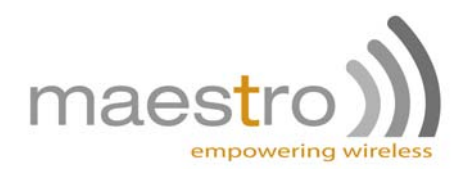

## **TABLE OF CONTENTS**

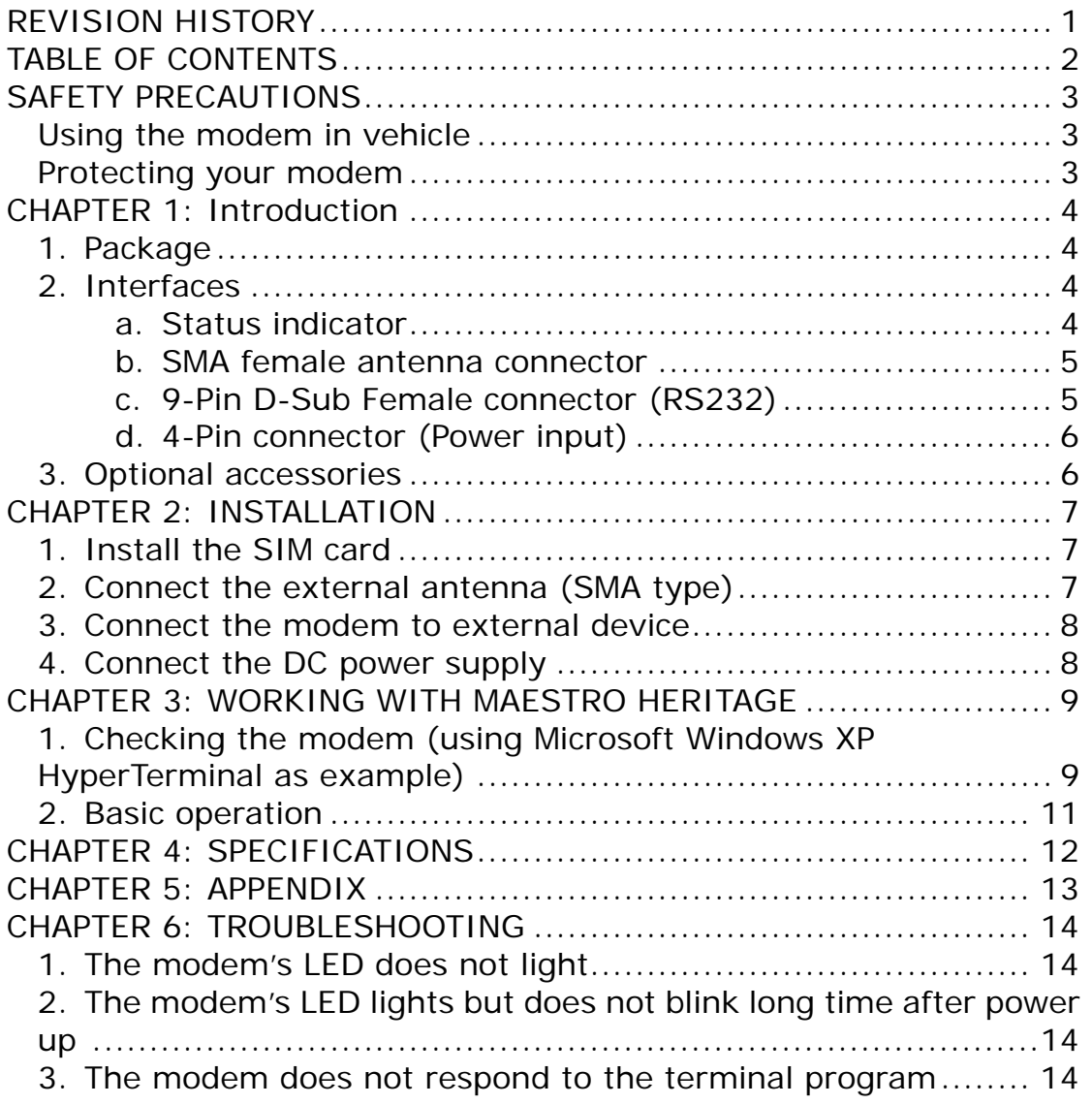

<span id="page-3-0"></span>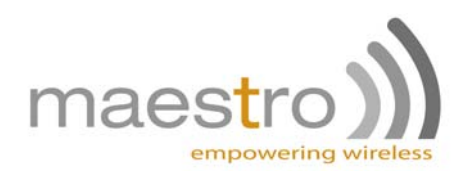

## **SAFETY PRECAUTIONS**

- The modem generates radio frequency (RF) power. When using the modem care must be taken on safety issues related to RF interference as well as regulations of RF equipment.
- Do not use your phone in aircraft, hospitals, petrol stations or in places where using GSM products is prohibited.
- Be sure that the modem will not be interfering with nearby equipment. For example: pacemakers or medical equipment. The antenna of the modem should be away from computers, office equipment, home appliance, etc.
- An external antenna must be connected to the modem for proper operation. Only used approved antennas with the modem. Please contact authorized dealer on finding an approved antenna.
- Always keep the antenna with minimum safety distance of 26.6 cm or more from human body. Do not put the antenna inside metallic box, containers, etc.

#### *Using the modem in vehicle*

- Check for any regulation or law authorizing the use of GSM in vehicle in your country before installing the modem
- Install the modem by qualified personnel. Consult your vehicle dealer for any possible interference of electronic parts by the modem.
- The modem should be connected to the vehicle's supply system by using a fuse-protected terminal in the vehicle's fuse box
- Be careful when the modem is powered by the vehicle's main battery. The battery may be drained after extended period.

#### *Protecting your modem*

- To ensure error-free usage, please install and operate your modem with care. Do remember the following:
- Do not expose the modem to extreme conditions such as high humidity/rain, high temperatures, direct sunlight, caustic/harsh chemicals, dust, or water.
- Do not try to disassemble or modify the modem. There is no user serviceable part inside and the warranty would be void.
- Do not drop, hit or shake the modem. Do not use the modem under extreme vibrating condition.
- Do not pull the antenna or power supply cable. Attach/ detach by holding the connector.
- Connect the modem only according to the instruction manual. Failure to do it will void the warranty.

<span id="page-4-0"></span>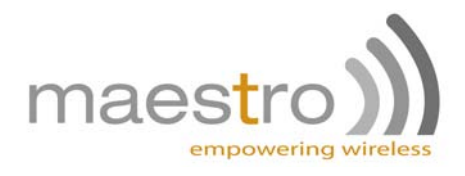

## **CHAPTER 1: Introduction**

Maestro Heritage is a ready-to-use GSM modem for data, fax and SMS services. It also supports GPRS (Class 10) and EDGE for hi-speed data transfer. Maestro Heritage can be easily controlled by using AT command for all kinds of operations. With standard 9 - pin RS232 port, the Maestro Heritage can be set up with minimal effort.

Maestro Heritage also having an Expansion Slot to make the modem becomes even more powerful. Add-on unit such as Input/Output, Ethernet Router and GPS etc…

### *1. Package*

The Maestro Heritage package should include the following:

- Maestro Heritage x 1
- Power cord with fuse x 1
- Safety note x 1

## *2. Interfaces*

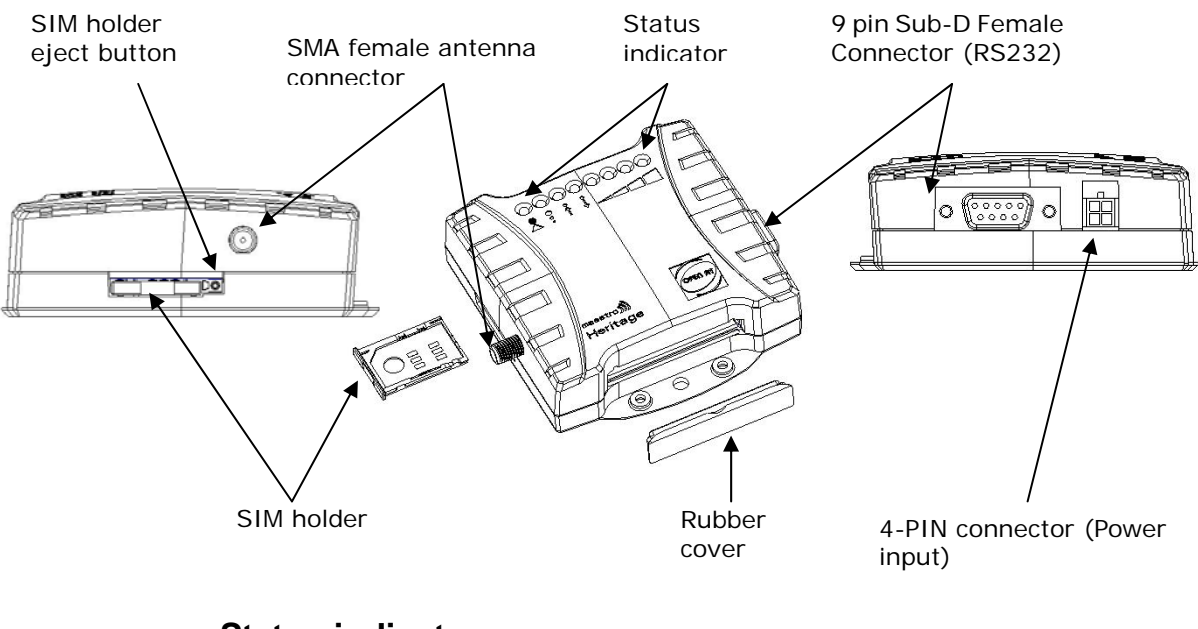

#### **a. Status indicator**

The LED will indicate different status of the modem:

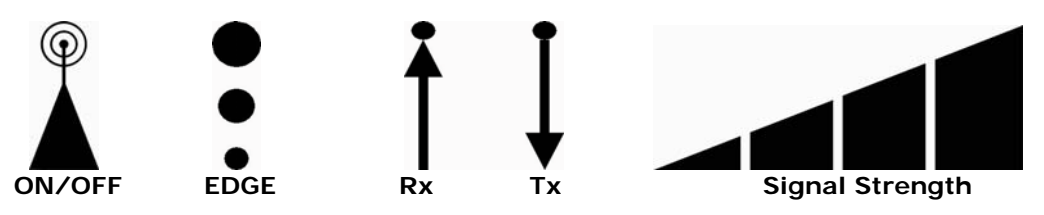

<span id="page-5-0"></span>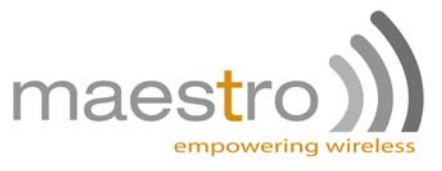

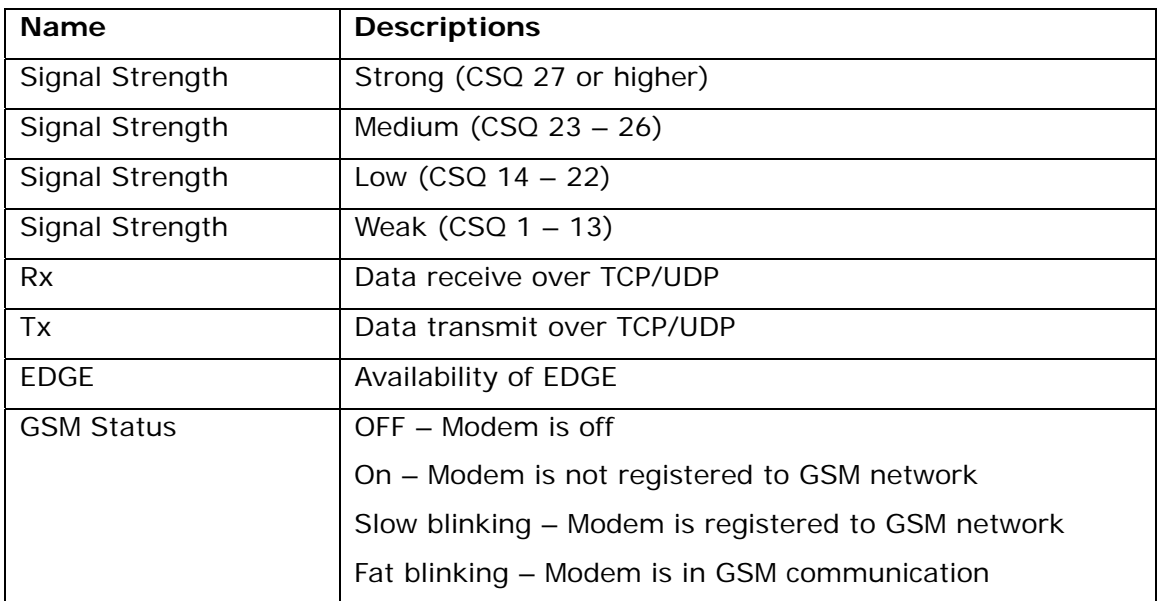

#### **b. SMA female antenna connector**

Connect this to an external antenna with SMA male connector. Make sure the antenna is for the GSM 900 / 1800 or GSM 850 / 1900 frequency with impedance of 50ohm, and also connector is secured tightly.

#### **c. 9-Pin D-Sub Female connector (RS232)**

The connector provides serial link to the modem

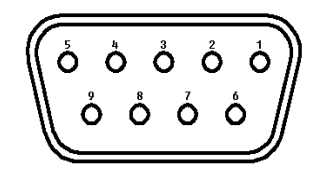

Sub-D 9 pin

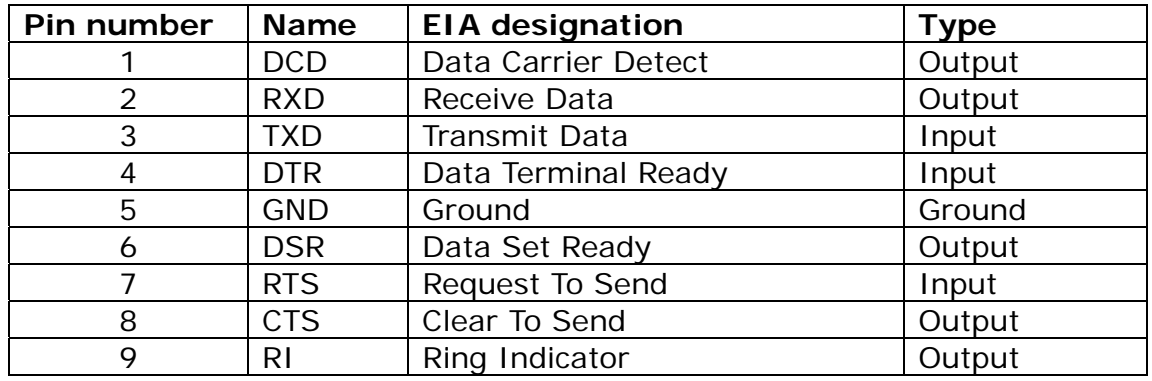

<span id="page-6-0"></span>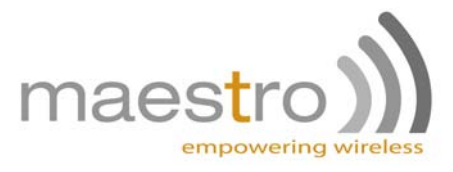

### **d. 4-Pin connector (Power input)**

A cable, included in the package shall be used for power supply connection:

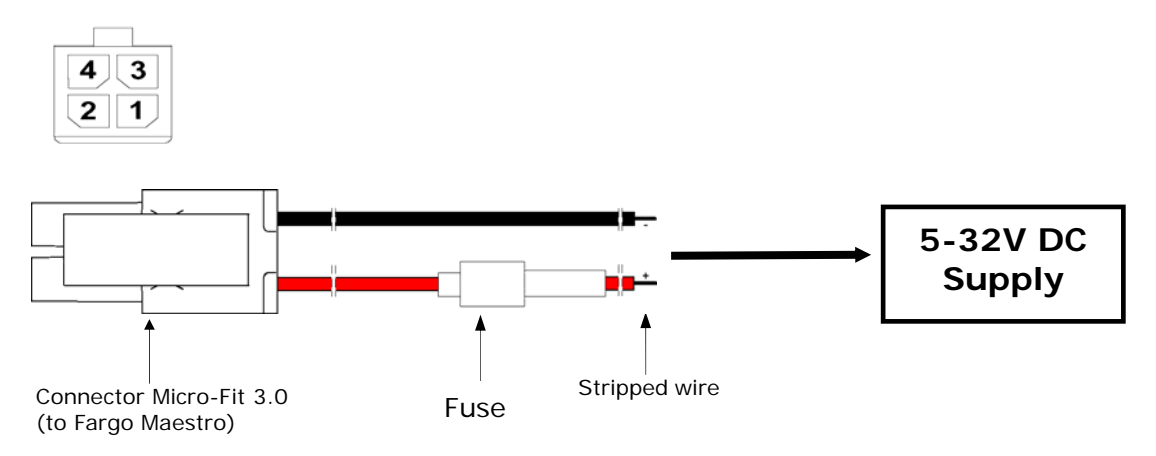

#### Pin assignment of 4-Pin connector

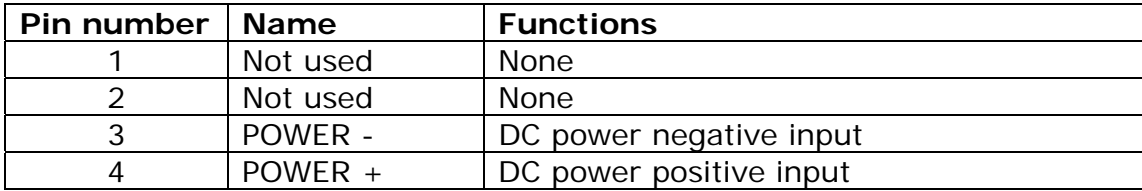

#### **3. Optional accessories**

You may contact your sales agent for the following optional accessories:

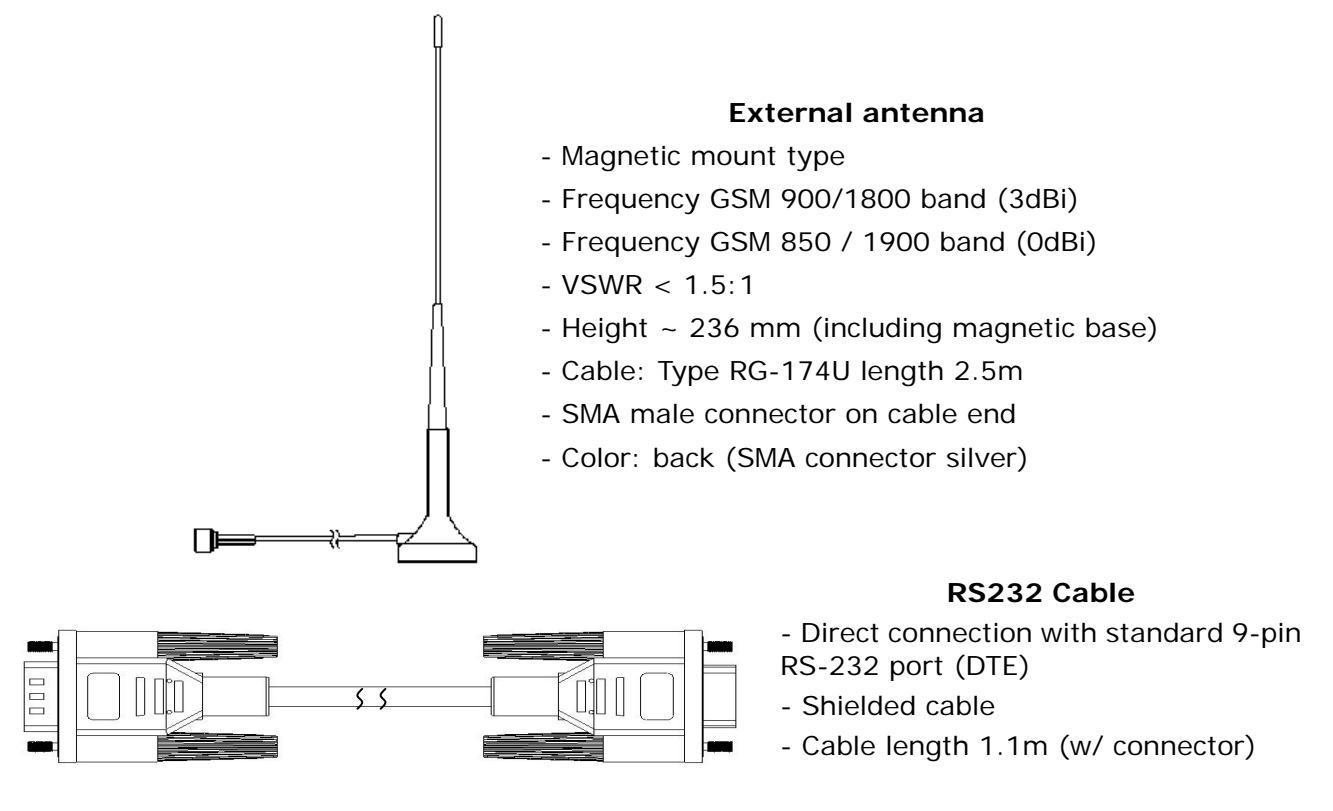

<span id="page-7-0"></span>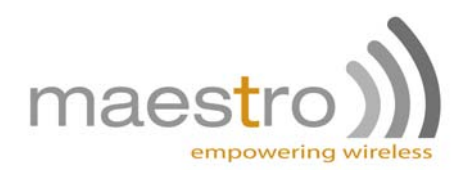

## **CHAPTER 2: INSTALLATION**

## *1. Install the SIM card*

Use a ball pen or paper clip to press the SIM holder eject button. The SIM holder will come out a little. Then take out the SIM holder.

Note: DO NOT pull out the SIM holder without pushing the ejector.

Put the SIM card to the tray; make sure it has completely sat on the tray. Put the tray back into the slot.

## *2. Connect the external antenna (SMA type)*

Connect this to an external antenna with SMA male connector. Make sure the antenna is for the GSM 900/1800 or GSM 850 / 1900 frequency with impedance of 50ohm, and also connector is secured tightly.

Note: Please use antenna designed for GSM 900/1800 or GSM 850 / 1900 MHz operation. Incorrect antenna will affect communication and even damage the modem.

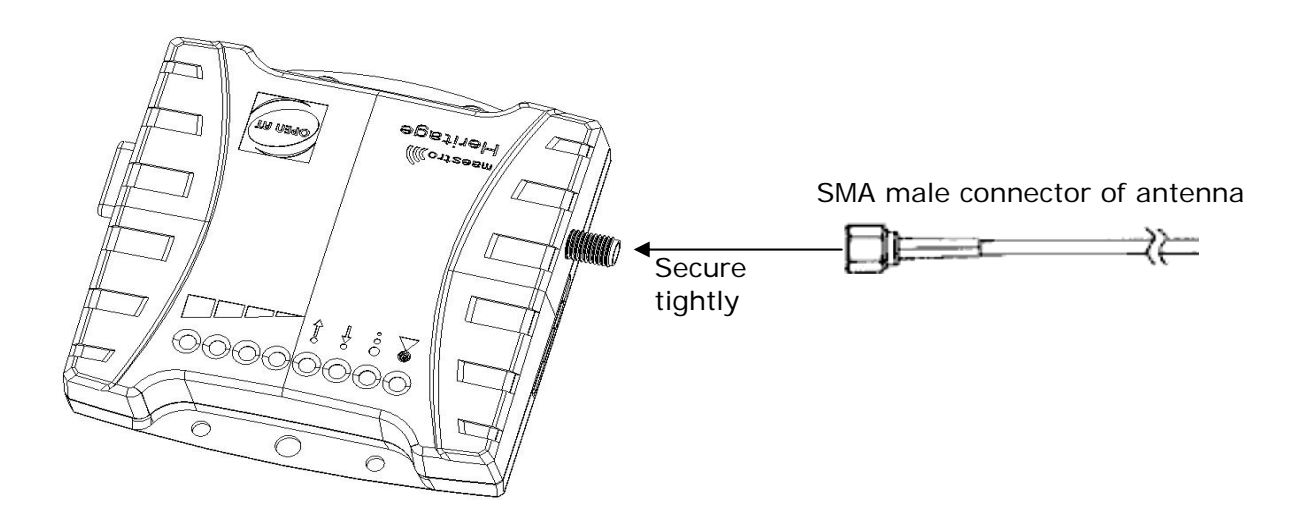

<span id="page-8-0"></span>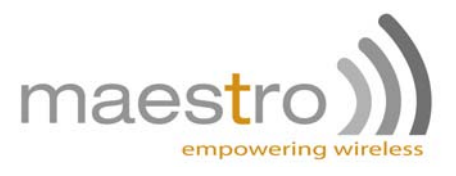

### *3. Connect the modem to external device*

You can use the RS232 cable to connect the modem's Sub-D connector to external controller/computer.

Connection example using RS232 cable:

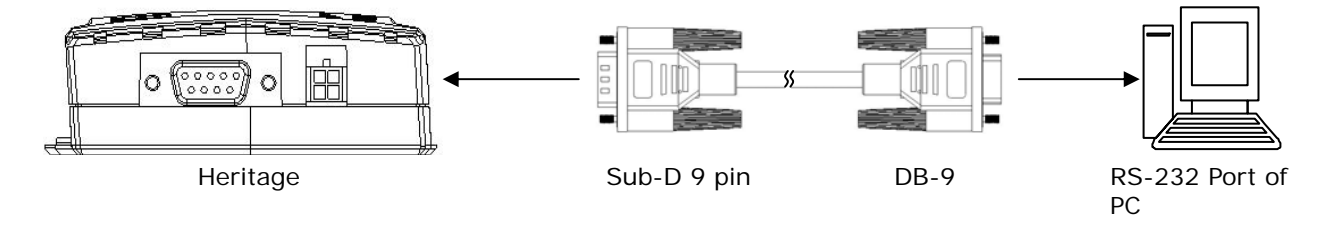

## *4. Connect the DC power supply*

Connect the open ending of the inducted power cord to a DC supply. Refer to the following for power supply requirement.

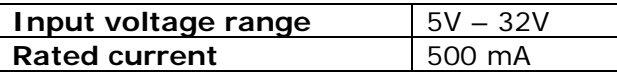

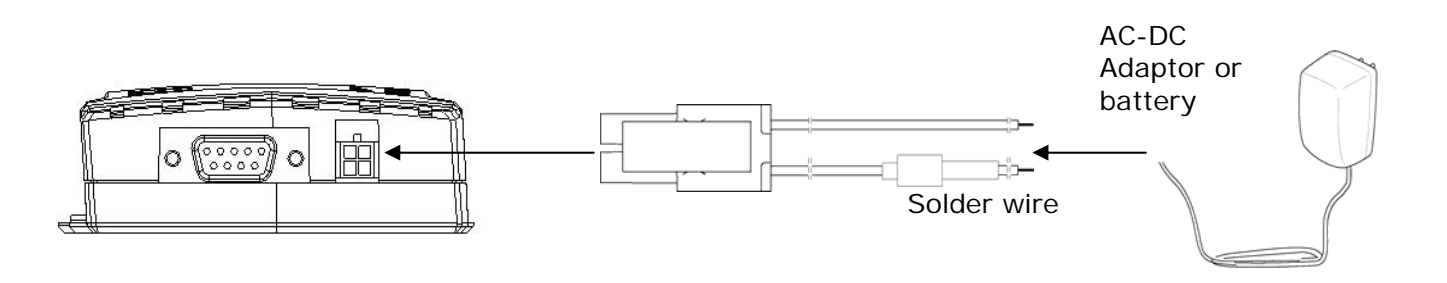

Connect the connector to the modem. The modem will turn on automatically.

The status indicator on the modem will be lit when power on. After a few seconds it will go flashing slowly (registered to the network successfully refer 1.2.1).

<span id="page-9-0"></span>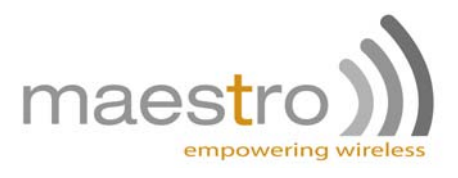

## **CHAPTER 3: WORKING WITH MAESTRO HERITAGE**

### *1. Checking the modem (using Microsoft Windows XP HyperTerminal as example)*

a. On the first time power-up you can use terminal software to communicate with the modem through an RS232 serial port. Following example is using the HyperTerminal in Windows XP.

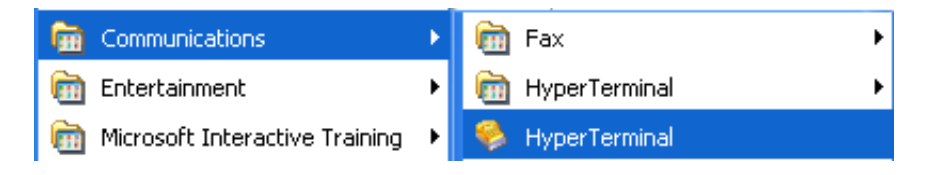

b. On Windows XP, start the HyperTerminal program. Assign a name for a new session.

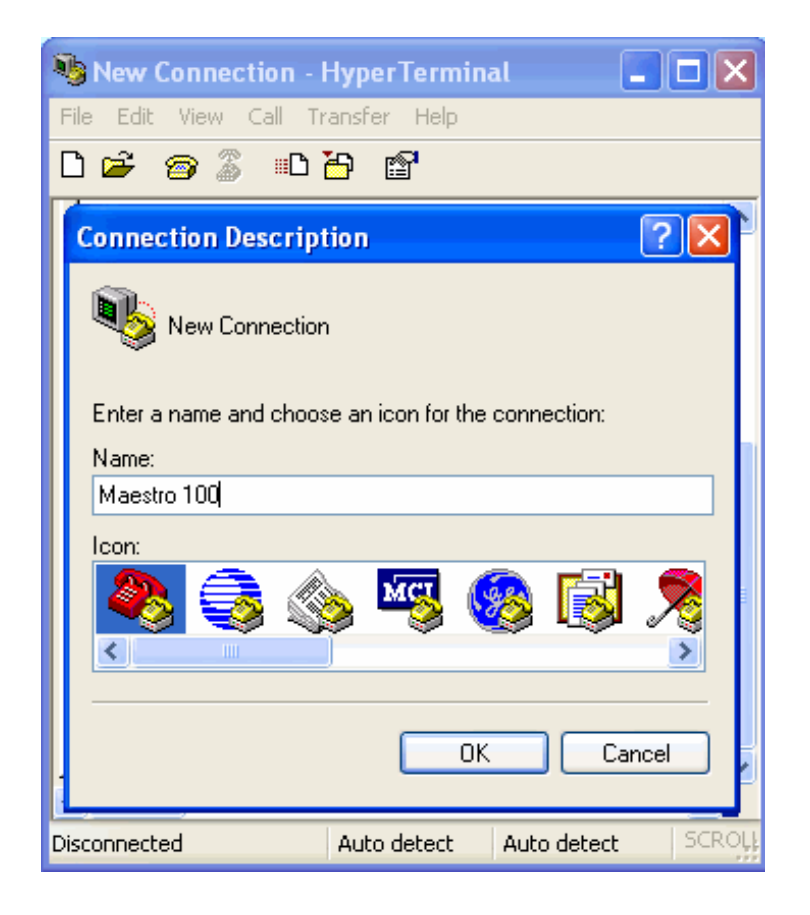

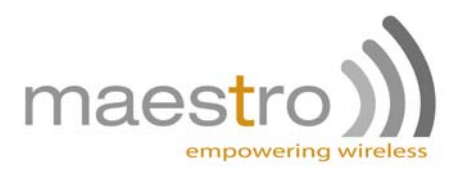

c. Choose the correct Com port and baud rate settings (9600bps for Eco; 115200bps for others, 8bits, no parity bit, 1 stop bit)

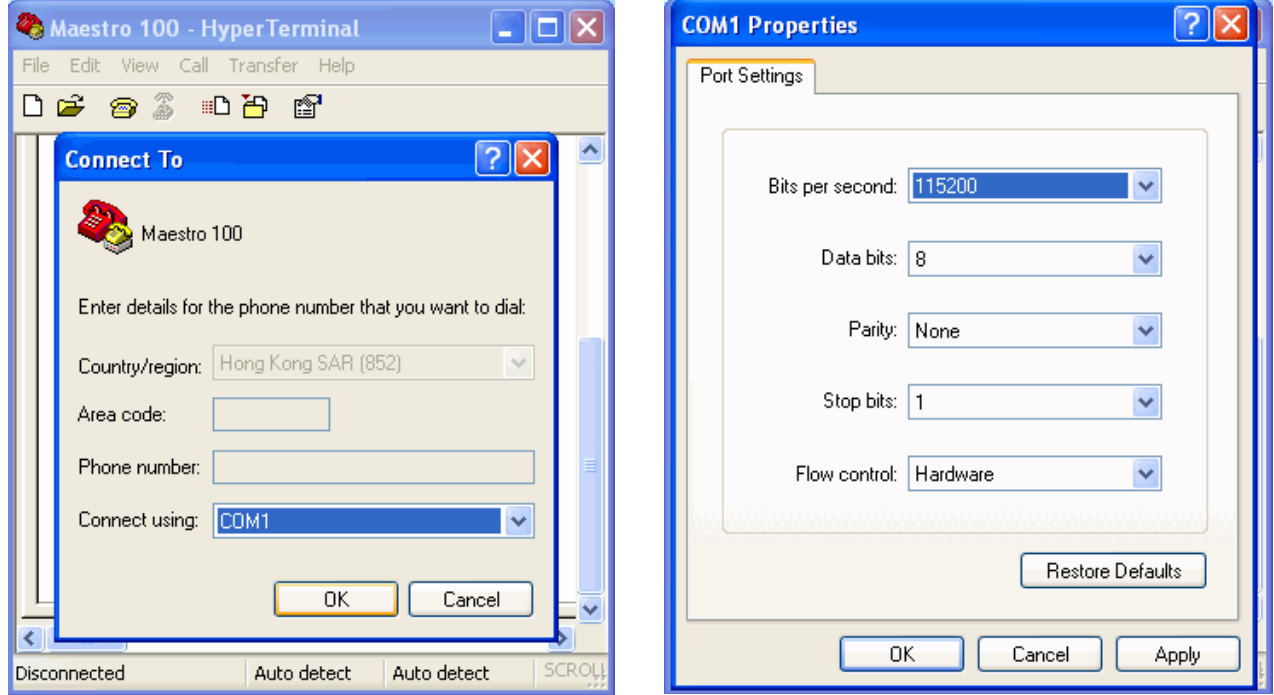

d. On the terminal screen, type "AT" to check the "OK" response from the modem

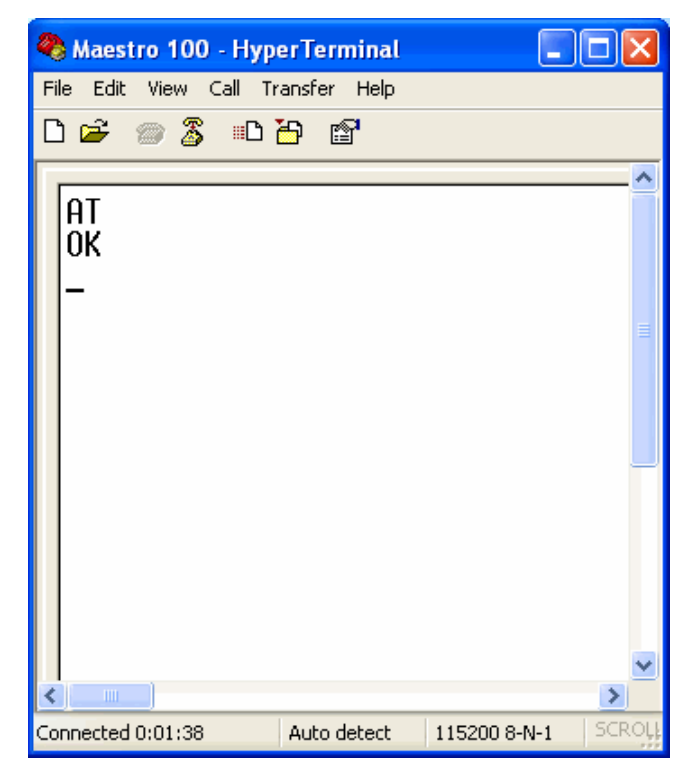

<span id="page-11-0"></span>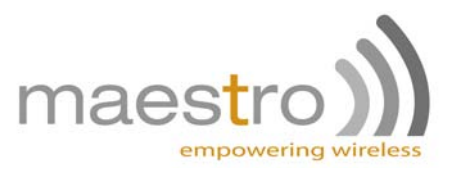

### *2. Basic operation*

Followings are examples of some AT commands. Please refer to the AT command document for a full description.

Note: Issue AT+CMEE=1 to have extended error code (+CME ERROR)

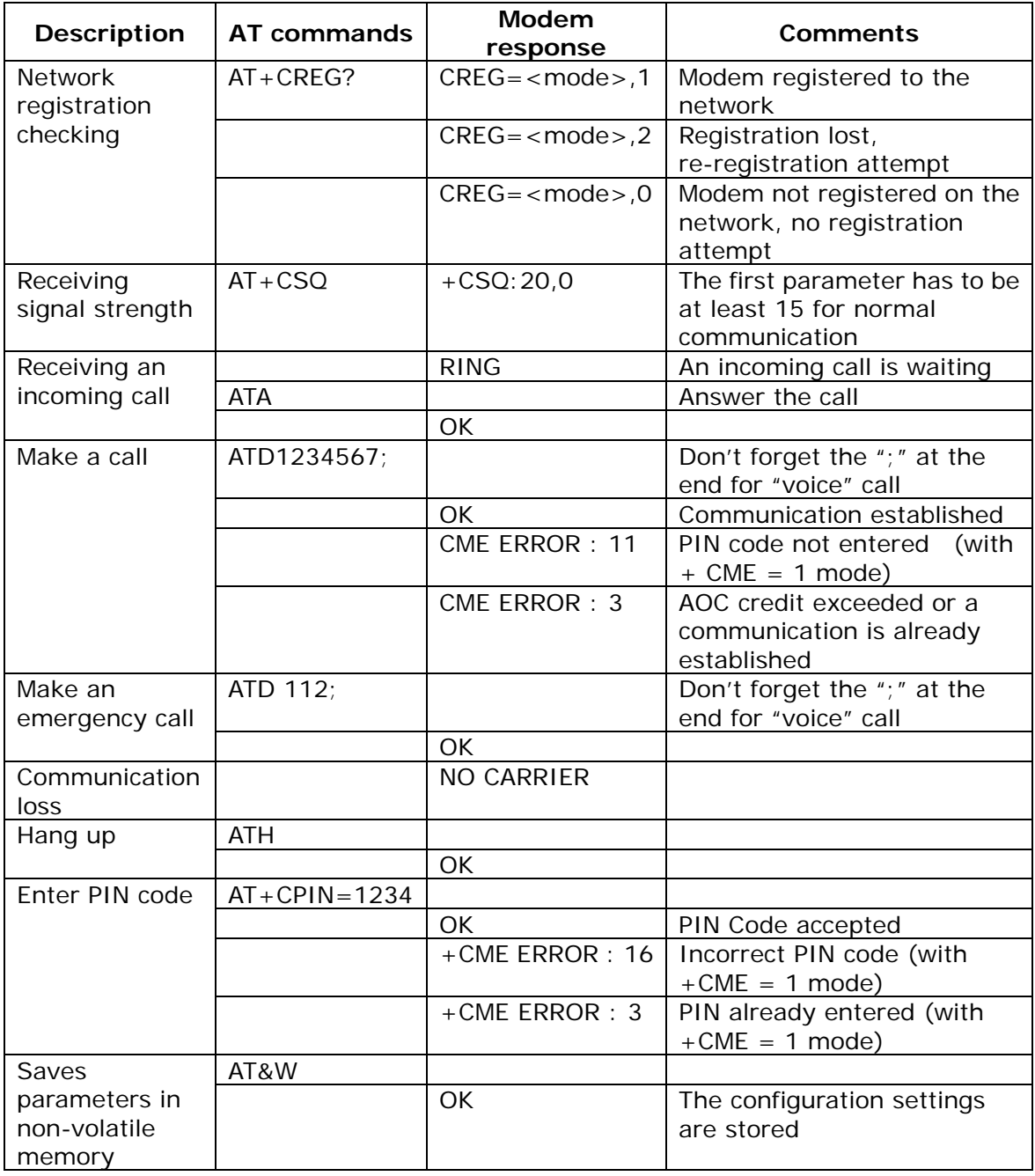

<span id="page-12-0"></span>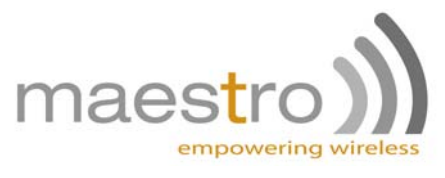

## **CHAPTER 4: SPECIFICATIONS**

- Quad-Band GSM 850 / 900 / 1800 /1900 MHz
- Support Data, Voice and Fax
- ETSI GSM Phase 2 + compliant
- LED Bar indication of RSSI, Network Registration, Up/Down data Traffic and EDGE availability
- Group 3 FAX support (Class 1 and 2)
- GPRS Class 10 / EDGE Class 10
- Real time clock backup by Super-Capacitor
- Built-in watchdog chip to prevent modem lock-up
- Control via AT command (GSM 07.05, GSM 07.07 and WAVECOM proprietary)

#### **Power requirements:**

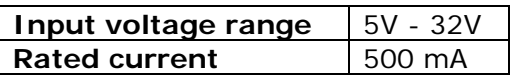

#### **Typical current consumption:**

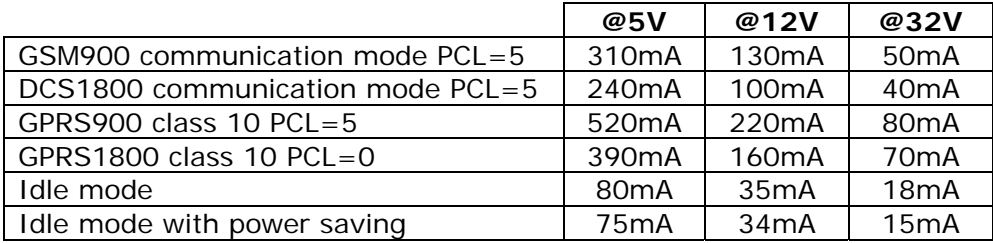

#### **Interfaces:**

- SIM Holder
- 9 pin sub-D connector
- 4 pin power supply connector
- SMA antenna connector (50 Ohm)
- Din rail mountable
- Expansion slot for add-on module for customized functions

#### **Dimensions**

- Overall size: 79mm x 84mm x 27mm
- Weight: 100g
- Temperature range:  $-20^{\circ}$ C to  $+55^{\circ}$ C Operating ETSI compliant -35°C to +85°C Operating functional -40°C to +85°C Storage

<span id="page-13-0"></span>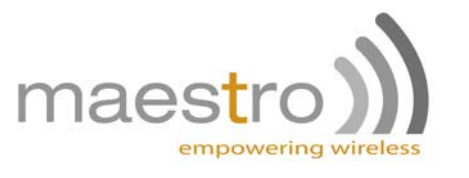

## **CHAPTER 5: APPENDIX**

#### **Factory settings**

The modem has the following factory settings. Please refer to the AT command document for the meaning of each setting.

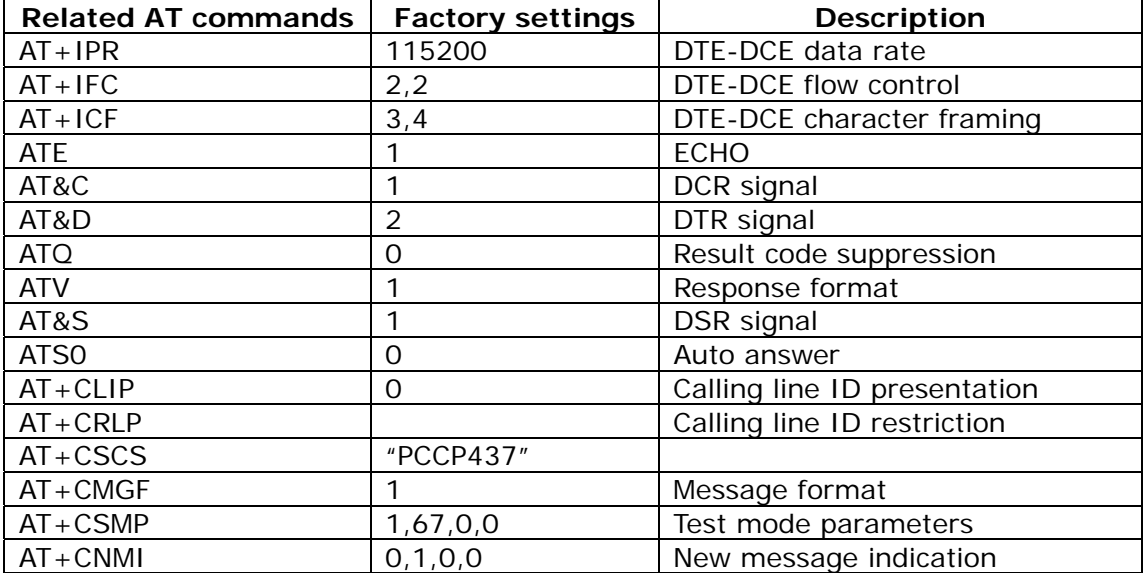

<span id="page-14-0"></span>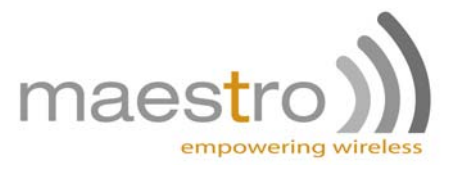

## **CHAPTER 6: TROUBLESHOOTING**

## *1. The modem's LED does not light*

Check if the modem has been properly connected to a 5 - 32V power supply

Check if the power connector is properly inserted

Check the fuse on the power cord

### *2. The modem's LED lights but does not blink long time after power up*

Check if a valid SIM card has been properly inserted

Check if the SIM card has been locked (refer to AT+CPIN command in AT command guide)

Check if the external has been properly connected to the modem

Check if the network coverage is available

#### *3. The modem does not respond to the terminal program*

Check if the RS232 cable has been properly connected

Check if your program has proper settings. Factory setting of the modem is:

- 115200
- 8 data bits
- No parity bit
- 1 stop bit